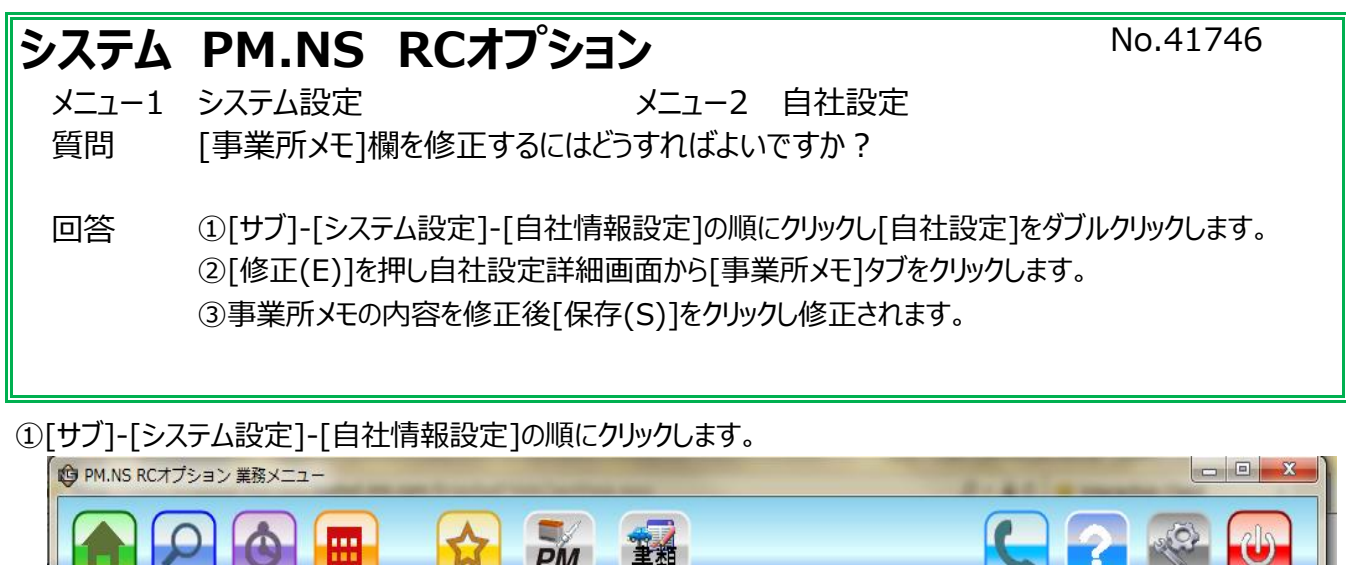

|青親| ー<br>カレンダー -<br>お気に入り ROオプション コミュニ<br>ケーション ヘルプ 終了 検索 機能履歴 申請書類 設定 ☆ 前田  $F2$ PM.NS RCオプション - [サブ] - システム設定 基 サブ ||【オンライン】 - PM . NS<br>RCオプション 2016.03.15 [火] 17:32 日自社情報設定 6 パーツオーダーシステム全体設定 2016年03月 ∢ × П 自社名称設定<br>自社情報定定<br>自社情設定 運用管理 含庫設定<br>従業員設定<br>保証規定設定 納期設定<br>仮押さえ設定 |接続設定<br>営業日設定<br>連携先検索設定<br>|直動受注設定  $\begin{array}{cccccccccccccccccc} \Box & \Box & \Box & \vee & \vee & \mathbb{R} & \star & \star & \hat{\pm} & \pm \\ \Box & 28 & 23 & 1 & 2 & 3 & 4 & 5 \\ \mathbf{6} & 7 & 8 & 9 & 10 & 11 & 12 \\ \mathbf{13} & \mathbf{14} & \begin{pmatrix} \overline{\mathbf{1}} \\ \mathbf{15} \end{pmatrix} & \mathbf{16} & \mathbf{17} & \mathbf{18} & \mathbf{19} \end{array}$ 発送設定

2 [起動ナビゲーター]の項目から [自社設定] をダブルクリックします。

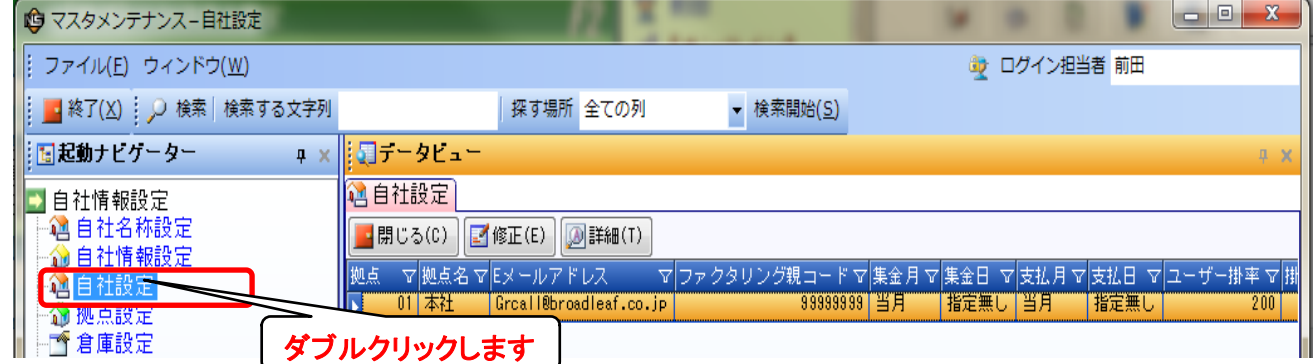

3 [データビュー]の表示から [修正] をクリックします。

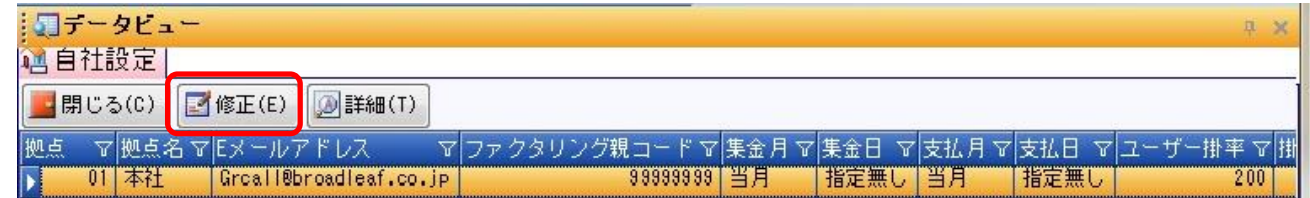

④[事業所メモ]のタブをクリックし事業所メモを修正し[保存(S)]をクリックし修正完了です。

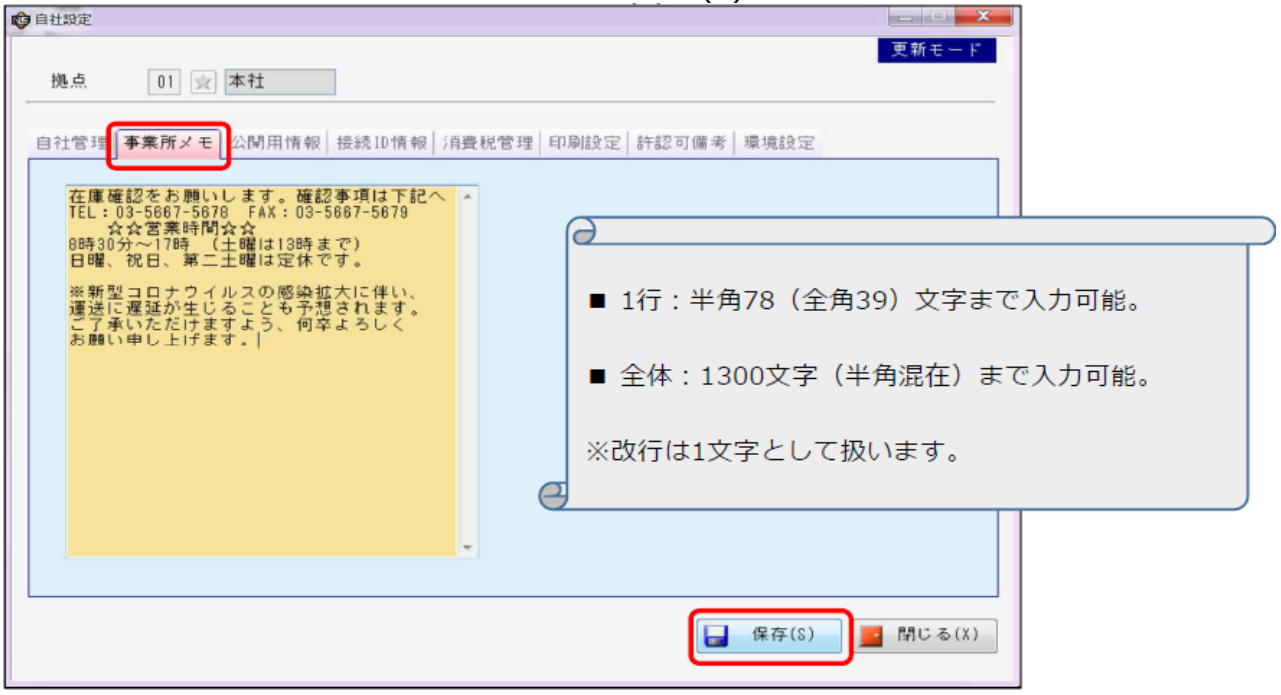